# EPERINATAL **QUALITY MPROVEMENT**

Step-by-Step Approach to Signing Up as A Premium Subscriber

Step 1: Go to [www.perinatalQI.org](http://www.perinatalqi.org/) and click "Sign-Up"

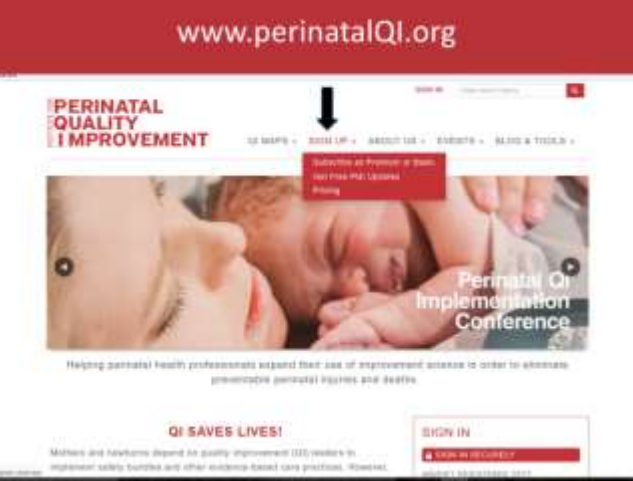

- 1. Select the Premium Facility subscription that applies to your facility size then click continue:
	- Premium 1 Facility (1-999 births)
	- Premium 2 Facility (1000-2999 births)
	- Premium 3 Facility (3000+ births)
- 2. Get Connected! Create your User Name, your First and Last Name, enter the name of your facility/hospital, and then enter in the validation code (the answer to a simple math problem). Then click: Continue
- 3. Select the one-year Premium Facility subscription. Note: When you get to check-out, you will not need to pay, instead you will enter the promo code: NJTaraHansenGrant (the promo code expires on 12/15/17).
- 4. Accept this Membership and Continue

## Step 2 – Subscriber Information

- 5. Enter a password and email address
- 6. Enter your personal information. Note: The required fields have an asterisk.
- 7. Enter your professional information. Note: The required fields have an asterisk.
- 8. Enter your QI project information, which is a series of questions that begins under "Additional Information." Note: You can enter 2 QI Projects onto the maps.
	- Consent to share contact information
	- Consent to share QI project information
	- Project Category or Type (dropdown)
	- Project Aims, Goals or Objectives
	- Date Project Began
	- Implementation Tactics (dropdown)
	- Implementation Barriers (dropdown)
- Implementation Facilitators (dropdown)
- Description of Project Results
- QI Tips and Lessons Learned
- 9. Complete your registration by entering the promo code NJTaraHansenGrant and then click

#### "Apply Code" then the "Submit" button

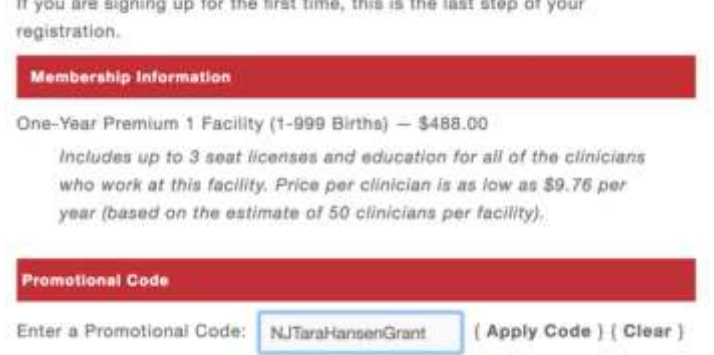

# Step 3: Registering Sub-Accounts

- 10.Each premium facility subscription has a master account and multiple seat licenses, or subaccounts attached to the master account. Each person with a sub-account or seat license can enter 2 QI projects onto the maps:
	- Premium 1 Facility Subscription has 3 seat licenses: 1 master account and 2 subaccounts (6 QI projects can be entered on the maps)
	- Premium 2 Facility Subscription has 6 seat licenses: 1 master account and 5 subaccounts (12 QI projects can be entered onto the maps)
	- Premium 3 Facility Subscription has 12 seat licenses: 1 master account and 11 subaccounts (24 QI projects can be entered on the maps)
- 11.The master account holder identifies the other team members at their facility who will receive seat licenses and invites them to register as sub-accounts. The master account holder needs to provide these individuals with the EXACT spelling of the facility name and the EXACT address of the facility that they should enter when they are registering. If the facility name and address is entered in exactly the same way as the primary or master account holder, the website will automatically group the team members from the same facility together under the same account.

Note: The master account holder can also register other individuals from their facility. But, in order to register someone, they will have to know all of their required\* personal and professional information and assign them a password. Then, they will need to provide these individuals their username and password; after which, these individuals can go in and update their password and their profiles. \*Required information is marked with an asterisk on the website.

### Step 4: Account Approval

12.All subscriptions must be approved by a PQI administrator. This usually takes less than 24 hours. You will be notified by email once your account has been approved.

### Congratulations! You are now a PQI Premium Subscriber.

The New Jersey Premium Promo Code expires on December 15, 2018.

Premium subscribers can search QI Project Maps using full search criteria and have access to the contact information of colleagues who have entered QI Projects. They also receive 2 Action Briefs per year, and are

## eligible for valuable PQI discounts.Searching the Institute for Perinatal Quality Improvement (PQI) QI Project Maps

The purpose of the QI Project Maps search is to help QI leaders connect and collaborate with each other to more quickly learn how to improve perinatal outcomes.

> www.perinatalQl.org **PERINATAL** QUALITY<br>I MPROVEMENT EVERTS - NLOG & YESUS preventable perinatal injuries and deaths. **QI SAVES LIVES! ISIGN IN**

Step 1: Sign-In and select QI Maps in the Main Menu

1. Select Premium QI Project Map Search (this search gives you the most options) or New Jersey QI Project Map Search (this search is limited to New Jersey).

## Step 2: Select Search Criteria

2. Refine your search or leave all search criteria blank – it is your choice. The fewer the search criteria you enter the more results you will have. However, if you want to look for a specific type of QI project, e.g., someone working on reducing cesareans, you can enter in specific criteria.

Note: Basic subscribers do not have full search criteria. They are able to search on Project Type and Location only. Premium subscribers will have full search criteria and will be able to see the following information (assuming it was entered) for QI Projects entered by both Premium and Basic subscribers:

- Country
- State or province (location)
- Perinatal QI Project Aims, Goals, or Objectives
- Date Perinatal QI Project Began
- Implementation Tactics
- QI Tips and Lessons Learned
- Implementation Facilitators
- Implementation Barriers
- Description of the Perinatal QI Project Results

Benefits of a Premium Facility Subscription

- Full search capability on QI Project Maps with enhanced opportunities to collaborate with colleagues
- Discounts on other PQI Support Opportunities
	- Coaching
	- Action Communities
	- Priority for hosting the Implementing Perinatal QI Conference
- Discounts off attendance at the Implementing Perinatal QI Conference
- 2 Action Briefs per year (one maternal and one neonatal). Each Action Brief Includes:
	- o Powerpoint slide set case study
	- o Facilitator guide
	- o Summary of QI opportunities
	- o Free Webinar that summarizes the Action Brief contents and tips for utilizing the Action Briefs tools in your facility
	- o Action Template
		- Step-by-step approach
		- Example Action Plan
		- Example Logic Model
		- Example Driver Diagram
		- Example Cause and Effect Diagram

The PQI tools are designed to:

- Save time by using pre-developed slides
- Be proactive learn from actual (anonymized) morbidity and mortality cases to prevent similar negative outcomes
- Expand Improvement Science expertise for yourself, your Action Teams and staff by following the step-by-step guide
- Enhance inter-disciplinary education

# Frequently Asked Questions and Responses

Q1: What if my personal information changes, e.g., I get a new title, my personal email changes, I get a new credential, or get a new degree?

A1: You are in charge of keeping your profile up-to-date. You can update your profile at any time, as often as you would like.

Q2: What if my perinatal QI project is in progress and as the QI project moves forward, we refine the project goal and the information I entered originally changed? A2: You can update the QI project information as often as you would like.

Q3: Can we enter neonatal QI projects onto the maps? A3: Yes. The QI Project Maps are for entering both maternal and neonatal QI projects.